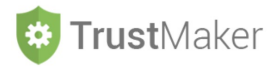

# **MENÙ**

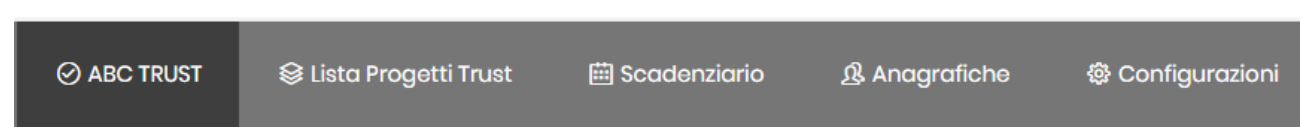

In qualsiasi sezione ci si trovi, nella **parte alta** è sempre presente il **menù** con una serie di funzioni.

## **LISTA PROGETTI TRUST:** riporta nella *home page* in cui è presente l'elenco dei *trust*

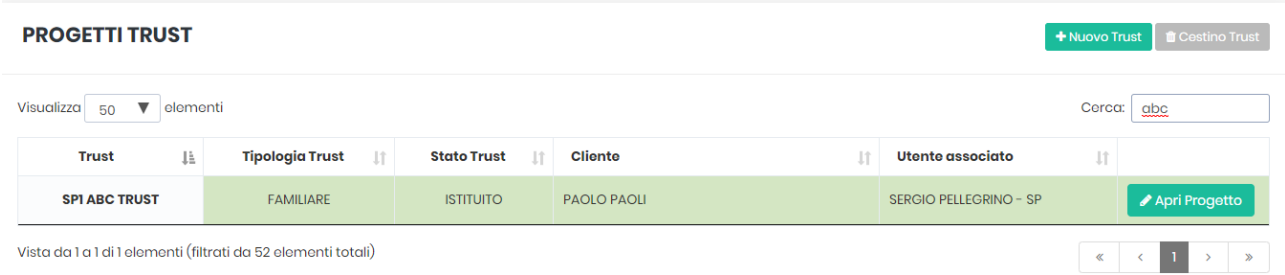

## **SCADENZIARIO:** raggruppa tutte le scadenze inserite in relazione ai diversi *trust* in un unico SCADENZIARIO GENERALE

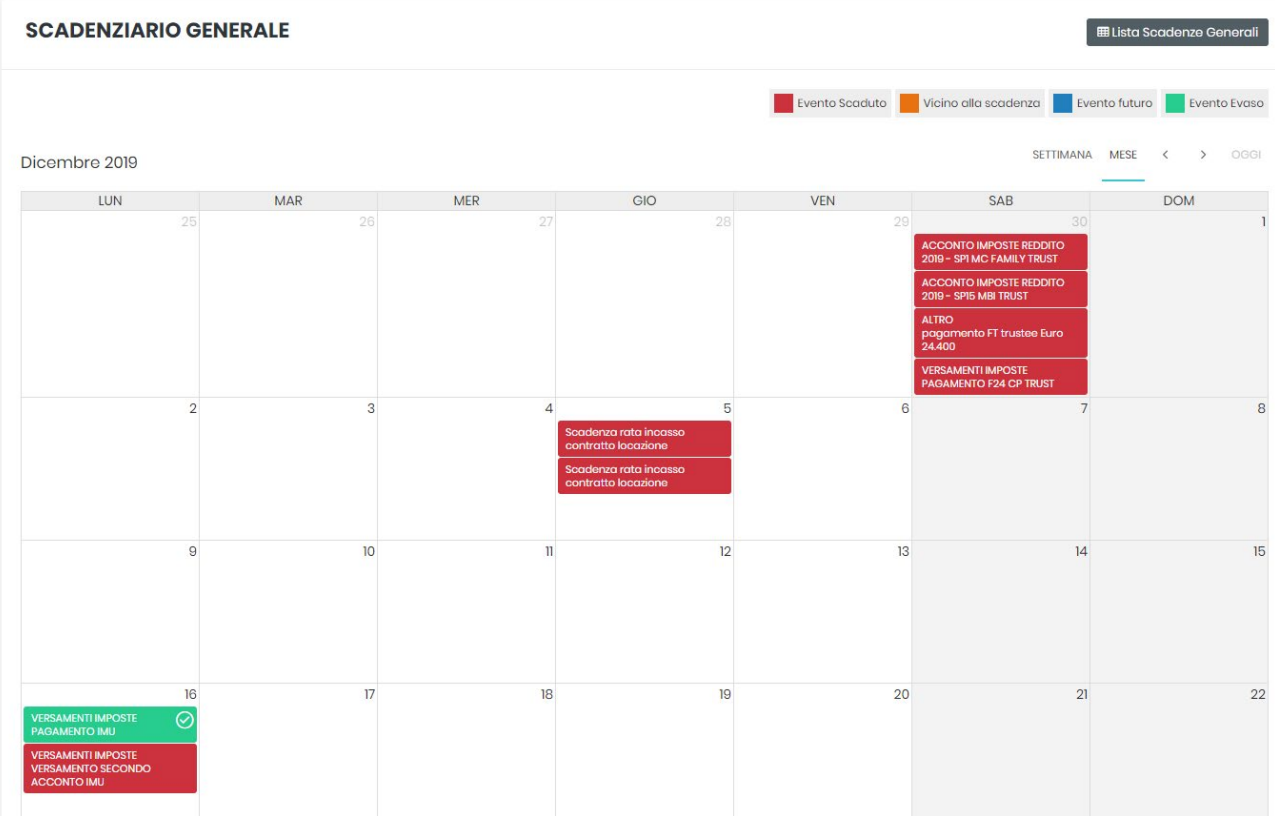

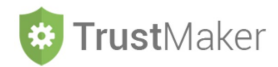

## **ANAGRAFICHE:** si apre la sezione nella quale inserire le anagrafiche di TRUSTEE e PROFESSIONISTI

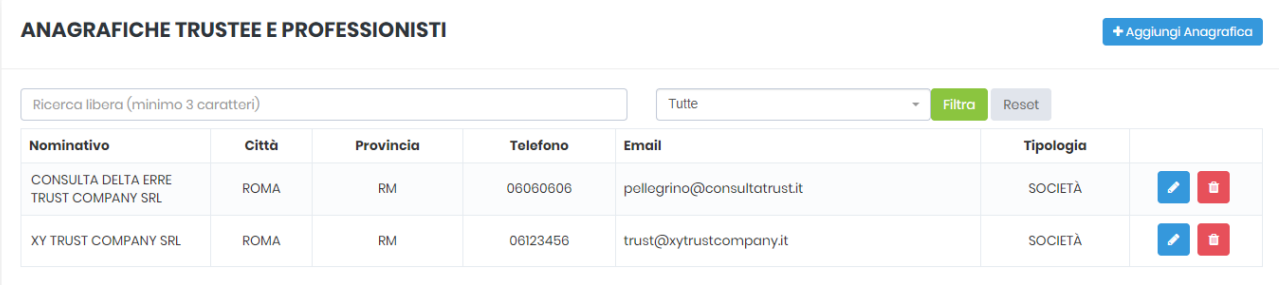

## **N.B. si veda l'apposita scheda 21.TM\_ANAGRAFICHE**

**CONFIGURAZIONI:** si impostano le configurazioni di PIANO CONTI TRUST/DIARIO TRUST/COMPENSO TRUSTEE

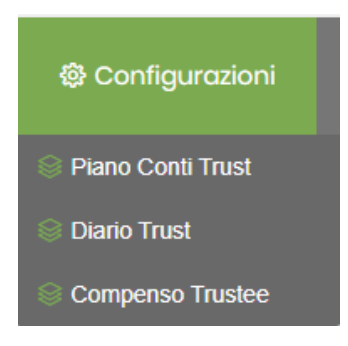

**N.B. si veda l'apposita scheda 22.TM\_CONFIGURAZIONI**